## Accessing Google Meet on a mobile device

It is advised that students download Meet from the app store and use that connect meetings. If they would prefer not to they can still access through a web browser.

Students open a web browser (Safari or Chrome) and go to [meet.google.com](http://meet.google.com/) (download at this point if asked).

Sign in using standard Google account details. Accept any requests to use camera and microphone.

Enter the code part of the Meet link in the respective Google Classroom - example below:

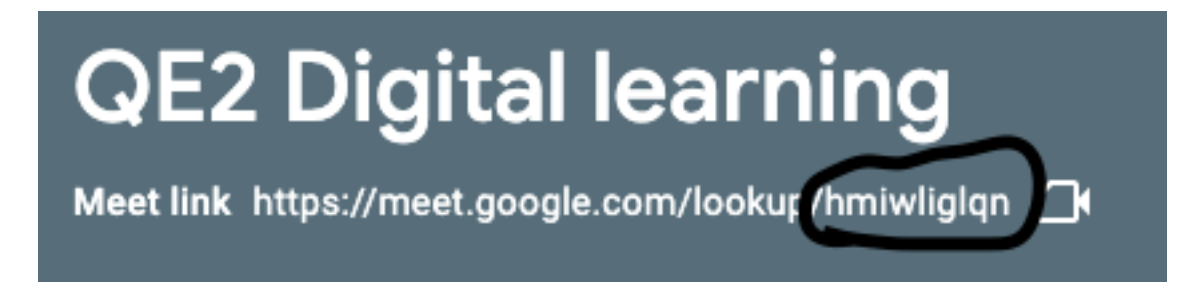

It should allow a student straight in.